Friday, May 17, 2019  $9:15 - 10:15$  AM Forums Room 2

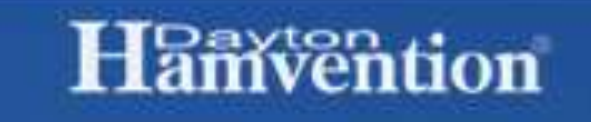

These slides, and more, are at my website k6ufo.com

### Remote Access to Your Amateur Radio Station

#### Mark Aaker, K6UFO Mike Walker, VA3MW

RemoteRig.com FlexRadio.com

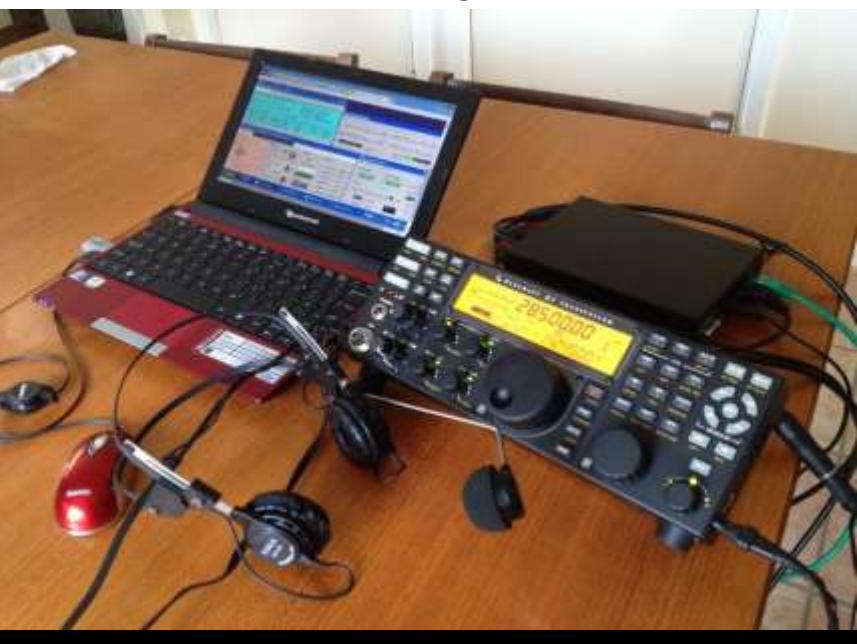

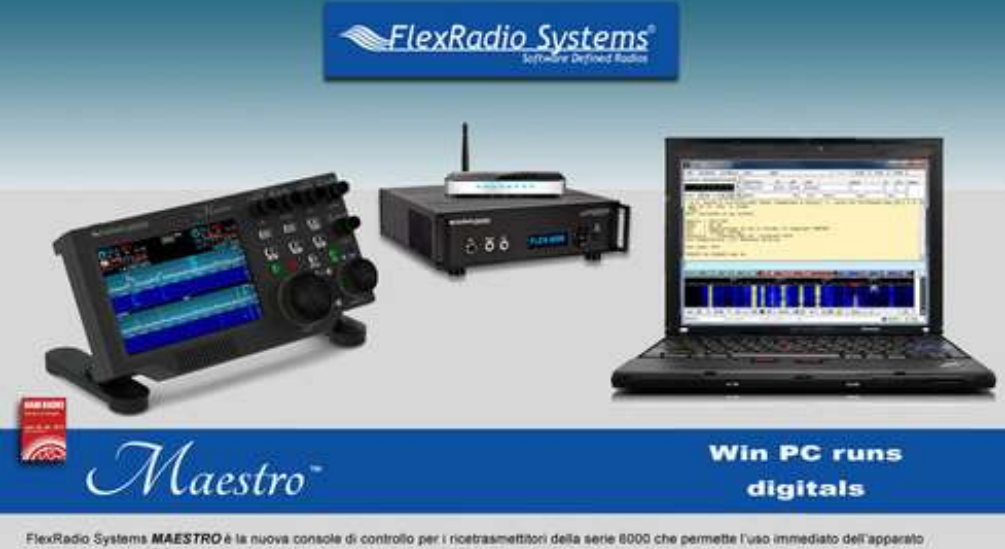

senza bisogno del PC, tramite connessione alla rete LAN anche WIFI, oppure direttamente

#### **My Overview of Remote Amateur Radio – in Four Slides!**

Follow the Rules: Operator licensed for the TX country.

For DXCC: all contacts from stations in one DXCC entity. A station is TX and RX in a 500 meter circle.

For Contests: All contacts from one station.

Remote receivers are widely available, but not allowed for nearly all awards or contests. websdr.org sdr.hu globaltuners.com

Using <u>OTHER people's stations</u>: Club stations, Friends, Contest stations, RemoteHams.com RemoteHamRadio.com BeLoud.us

Setting up <u>YOUR station</u> for remote access will involve 4 parts:

- 1. reliable internet connection: low-loss, low variation, low delay, then fast.
- 2. audio in/out: by USB, or audio cables to Mic/Spkr.
- 3. radio control: by USB, or serial port, CAT, CI-V.

4. control of rest-of-station: antenna switch, rotator, amp, tuner, power outlets, ...

Automate your station first, then remote control is much easier. If you can keep PC running at station, control of rest-of-station is much easier.

### **Remote control by Software Program**

RemoteHams.com is both software programs and a community of users & stations. Using the RCForb program looks different than using your home station. Must be reconfigured from local to remote use.

ICOM's RS-BA-1 IP Remote Control software. \$99. Very limited. No window resizing, no connection to logging or contest sw. No help with rest-of-station control. Must be re-configured from local to remote use.

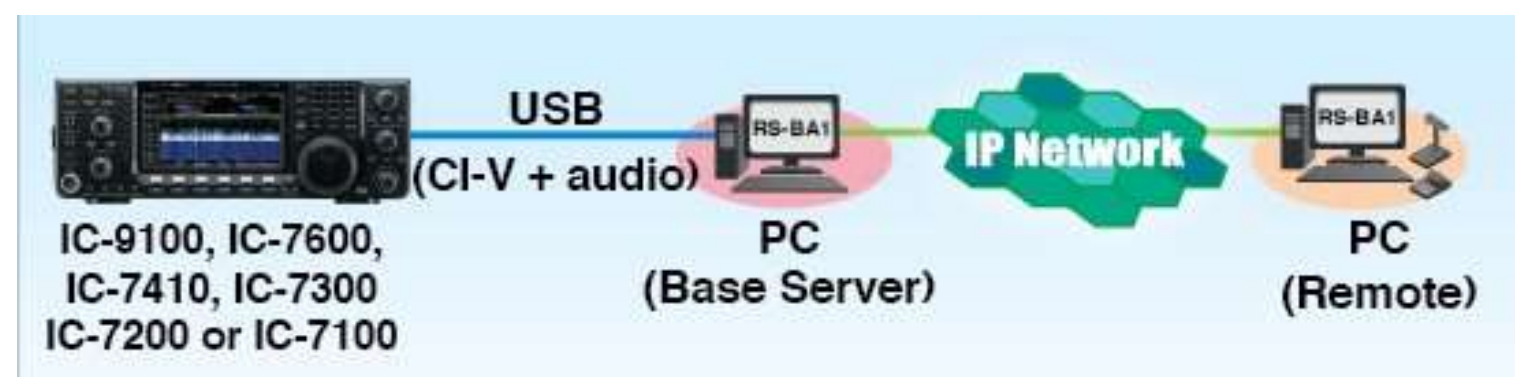

See also: Kenwood Radio Control Program ARCP-480, Ham Radio Deluxe, TRX-Manager, DF3CB software FT2000RC, N4PY Software, …

Software programs can work, but look different, and require reconfig before you leave your station (or won't be available when you are remote.)

#### **Remote control by Remote Desktop software**

Set up your shack PC to control your station. Use any software - even if it doesn't have any "remote" ability: N1MM+, Logger32, DXLab, WSJT-X, ...

Then, use the "remote desktop" software to "connect-in" to your shack PC. You "see" your shack desktop, and control your station, just like being there.

There are many good free remote desktop programs (also called "VNC"): TeamViewer,

Chrome Remote Desktop, Windows Remote Desktop,

Splashtop,

...others that don't include audio...

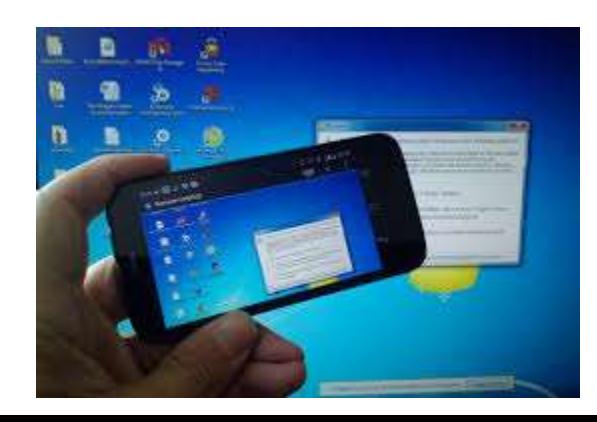

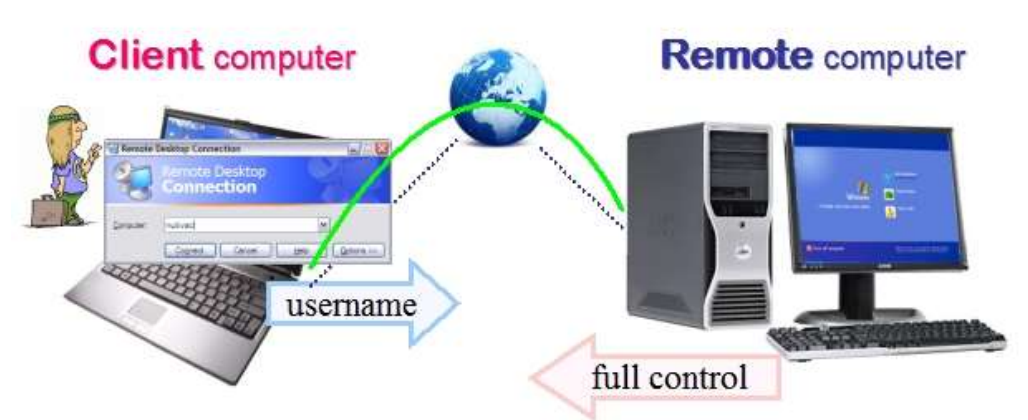

- **+ Use any software in the station.**
- **+ Works with PC, laptop, tablet, smartphone.**
- **+ Audio decoding for FT8 is best at station.**
- **- Needs the most internet speed.**

#### **Remote Front Panel – RemoteRig or FlexRadio**

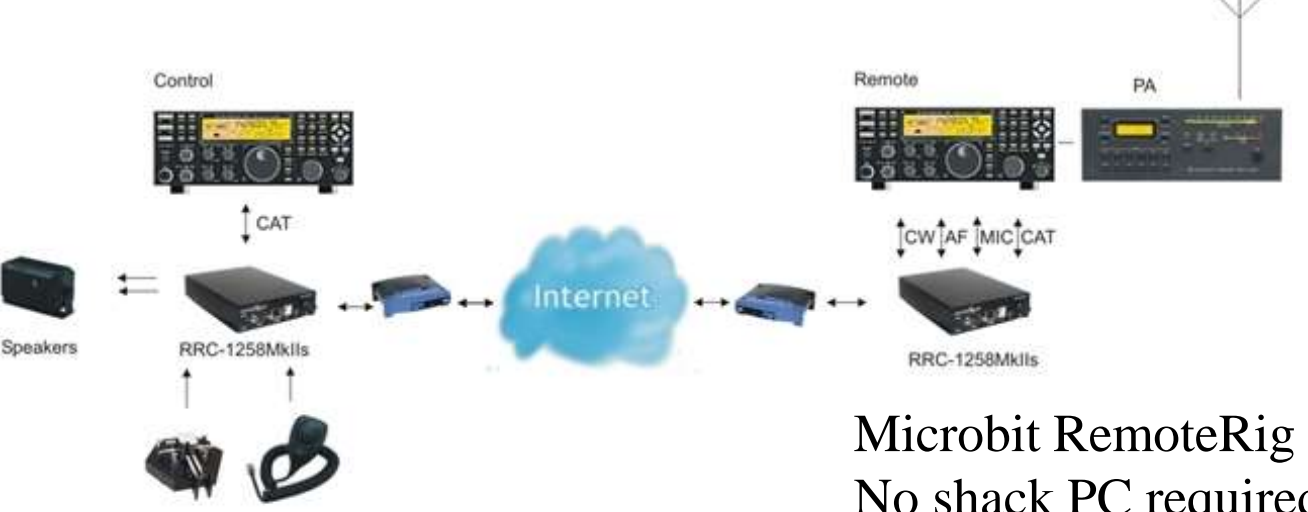

CW-Paddle

Microbit RemoteRig **www.remoterig.com** No shack PC required (except to configure…) Control head, PC program or Android App.

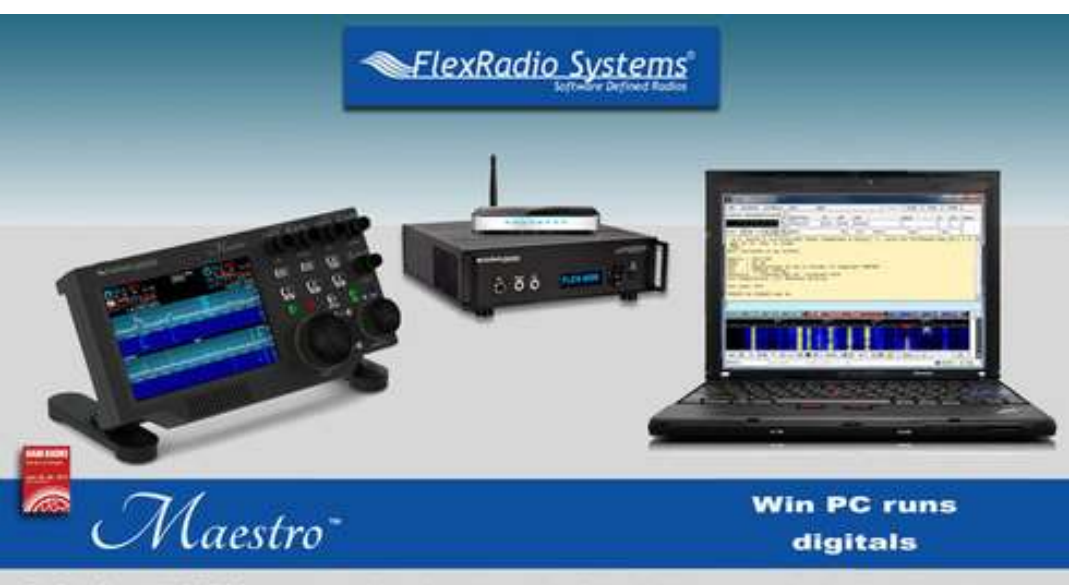

FlexRadio Systems MAESTRO è la nuova console di controllo per i ricetrasmettitori della serie 6000 che permette l'uso immediato dell'apparato senza bisogno del PC, tramite connessione alla rete LAN anche WIFI, oppure direttamente all'apparato

FlexRadio SmartLink for SmartSDR No shack PC required. Maestro control head, PC or Mac program, iPad or iPhone App.

Front panels are smooth to use. Expensive. Rest-of-station needs high automation.

## *Our Featured Speaker:*

# **Mike Walker, VA3MW**

Mike has built and maintained remote stations since 2005. His current remote in Eastern Ontario operates through the winter without a repair visit. Let's learn how!